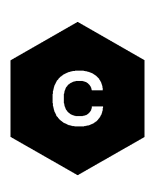

# **LEXI-R520 / LEXI-R422 / SARA-R42 / SARA-R5**

**Internet applications development guide**

**Application note**

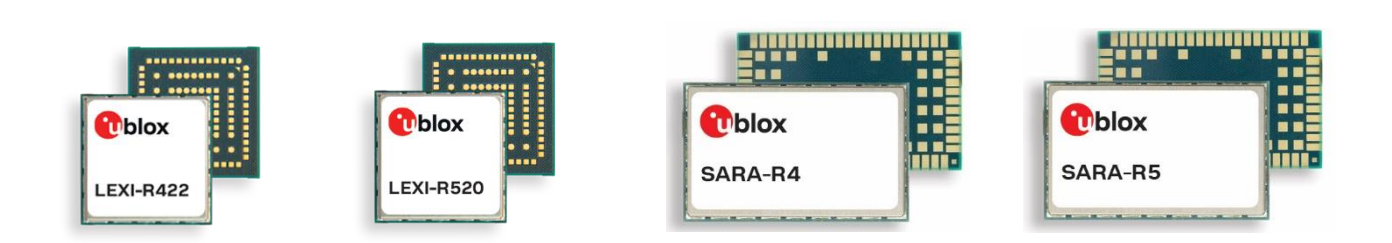

#### **Abstract**

This document provides detailed examples of how to use AT commands to develop IP applications in LEXI-R422 / LEXI-R520 / SARA-R42 / SARA-R5 series modules.

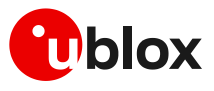

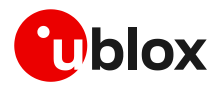

## <span id="page-1-0"></span>**Document information**

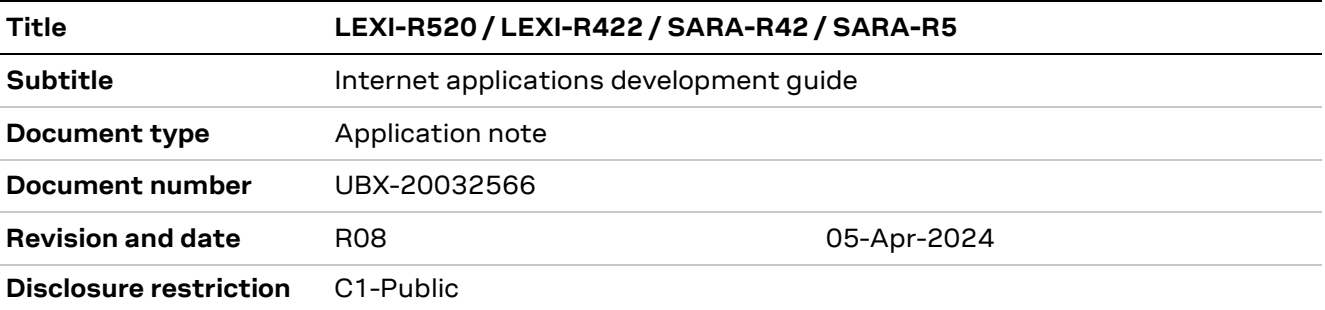

This document applies to the following products:

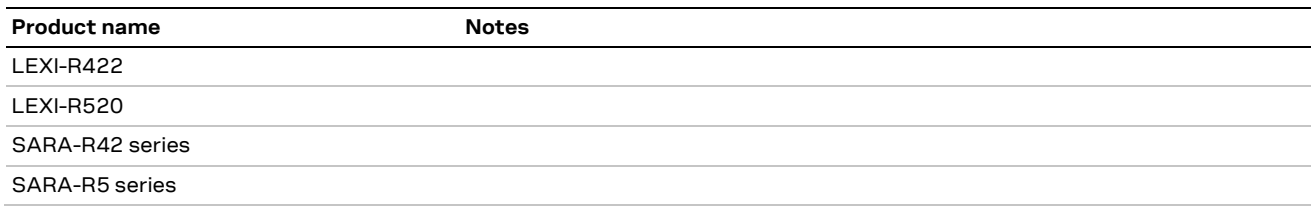

u-blox or third parties may hold intellectual property rights in the products, names, logos and designs included in this document. Copying, reproduction, modification or disclosure to third parties of this document or any part thereof is only permitted with the express written permission of u-blox.

The information contained herein is provided "as is" and u-blox assumes no liability for its use. No warranty, either express or implied, is given, including but not limited to, with respect to the accuracy, correctness, reliability and fitness for a particular purpose of the information. This document may be revised by u-blox at any time without notice. For the most recent documents, visit www.u-blox.com.

Copyright © u-blox AG.

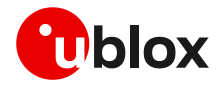

## <span id="page-2-0"></span>**Contents**

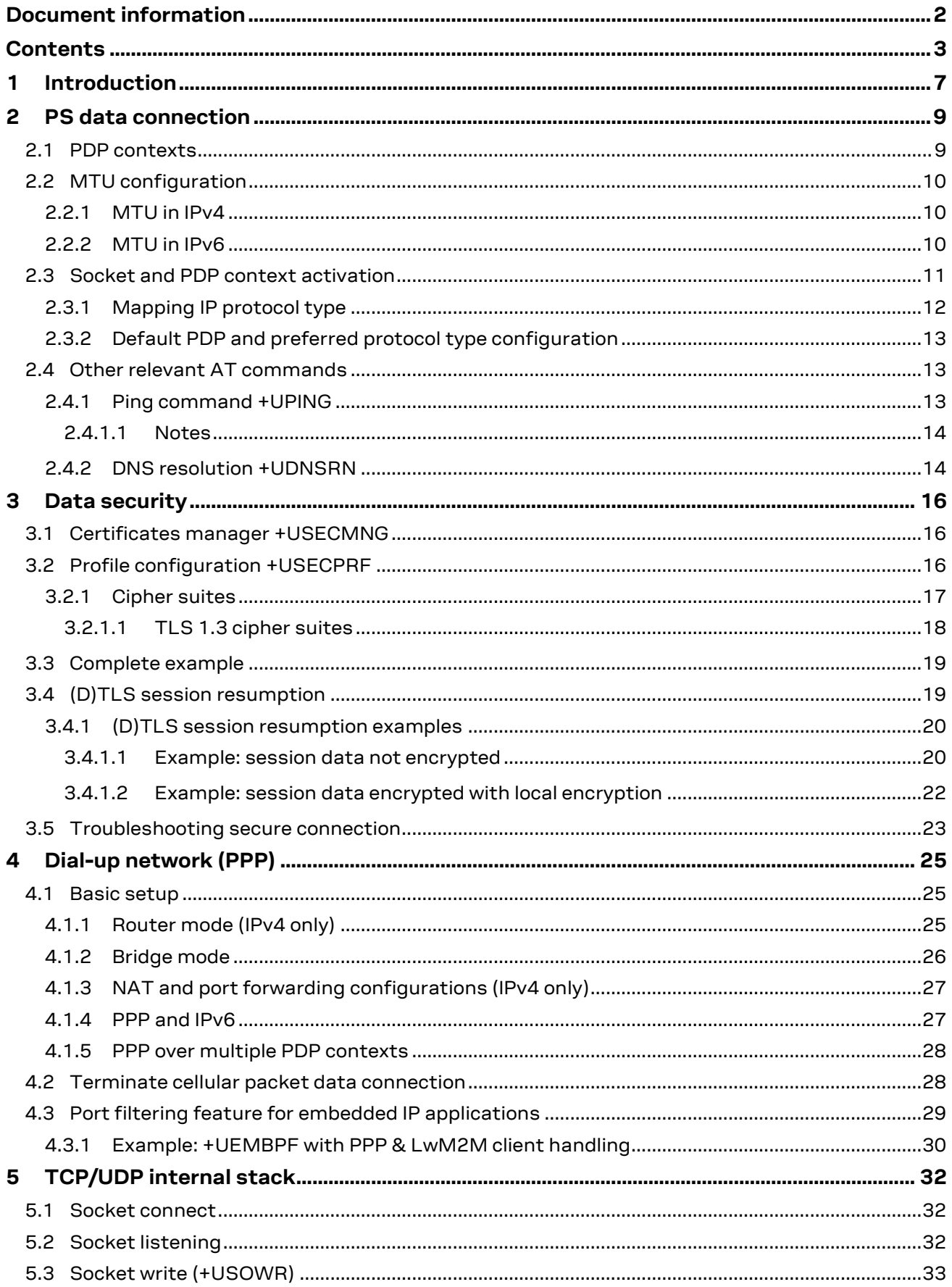

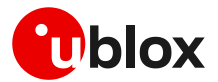

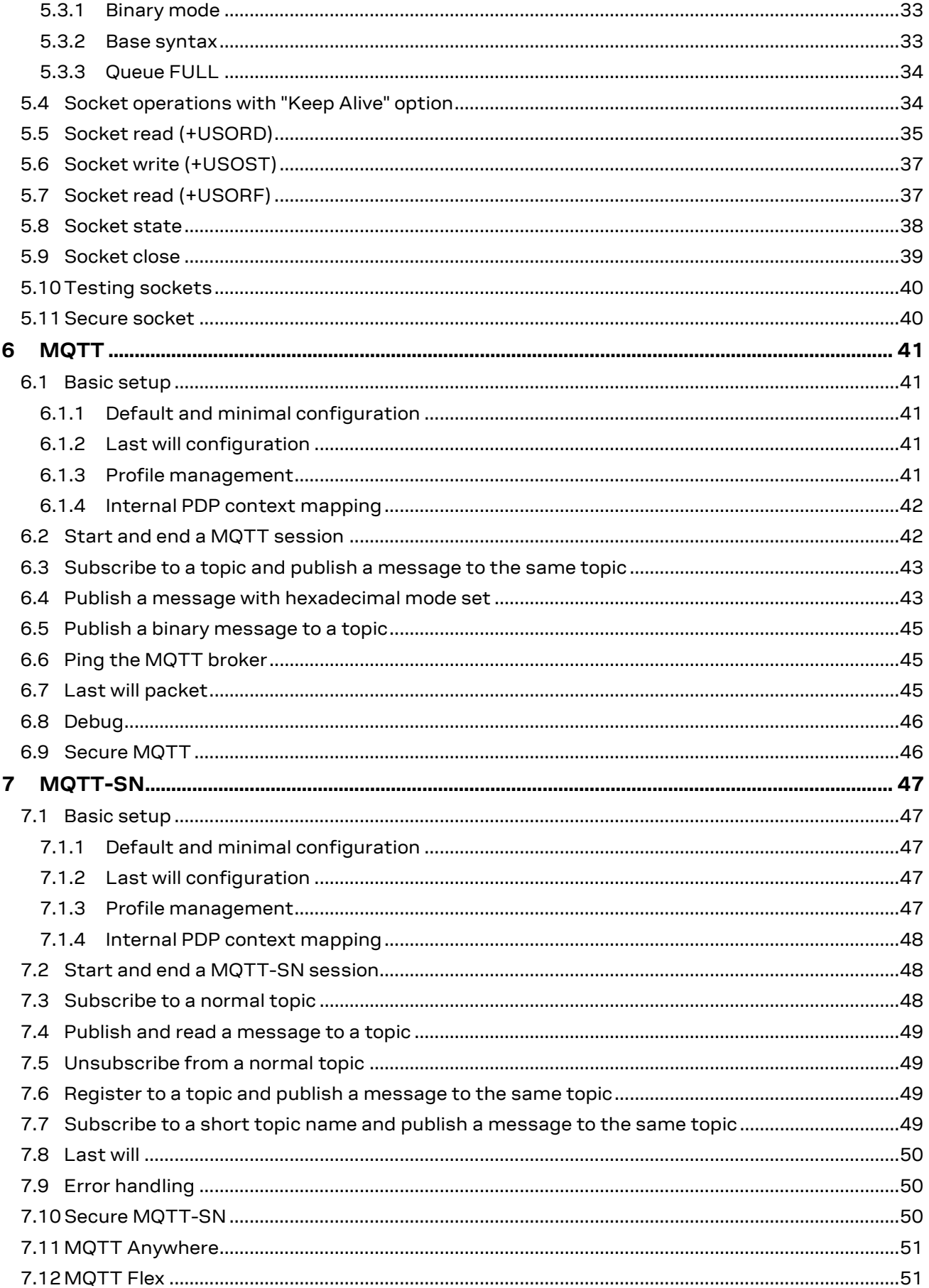

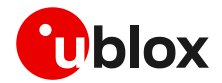

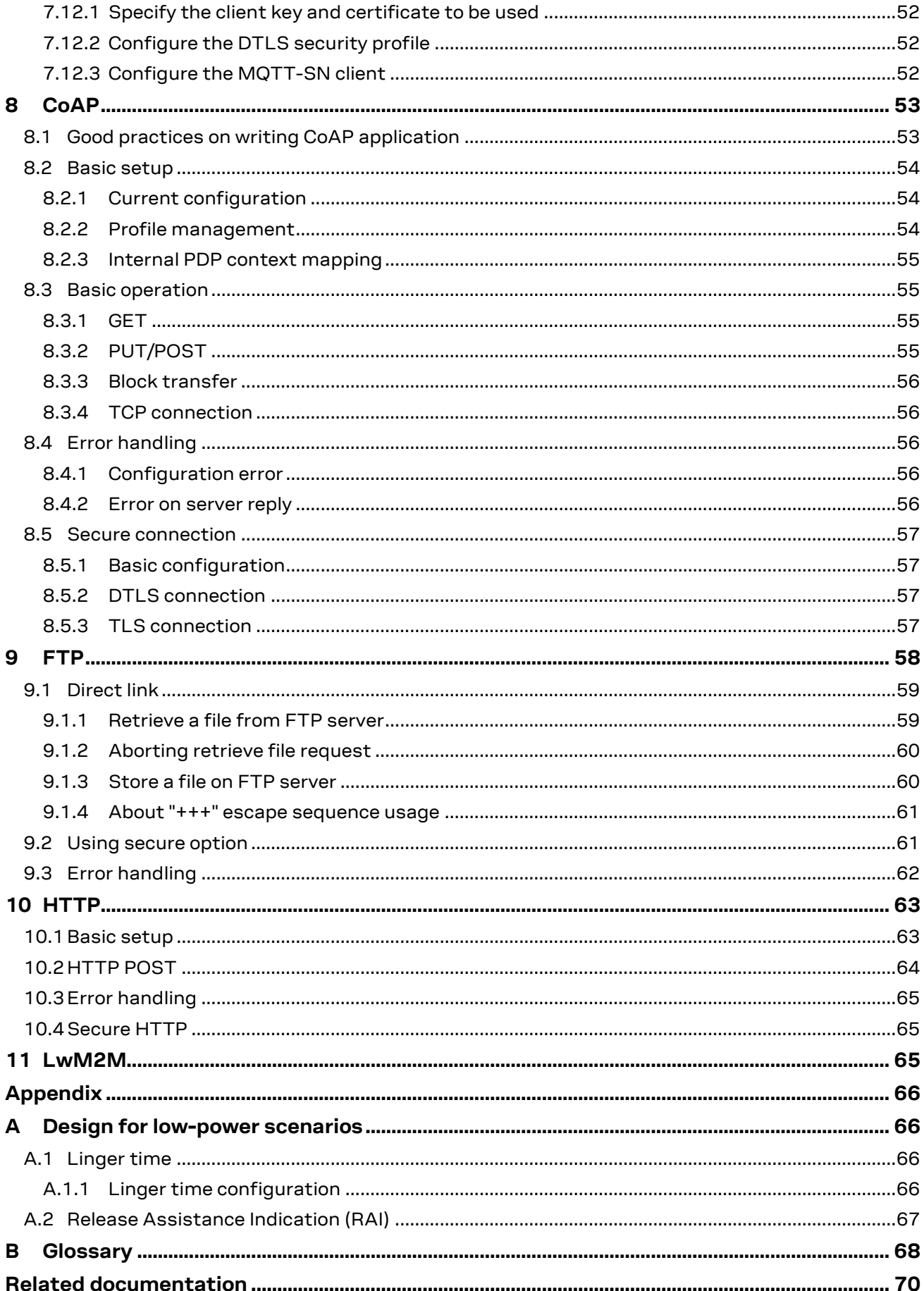

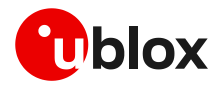

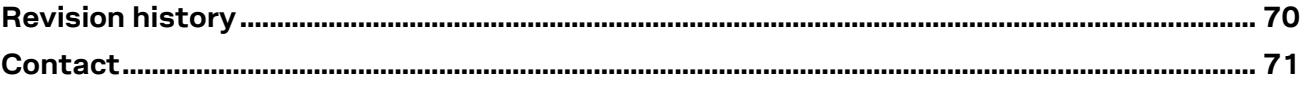

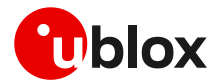

## <span id="page-6-0"></span>**1 Introduction**

This document provides guidance for using IP related applications, including examples of AT commands to interface with the u-blox cellular modules for network connectivity and IP protocols use. It reports examples for any applications relying on the IP stack (sockets, MQTT, MQTT-SN, HTTP, FTP, CoAP, SSL/TLS).

To properly design your application, we recommend you to start with application development guide app not[e \[8\],](#page-69-2) [\[17\]](#page-69-3) which provides highly relevant guidance. It contains details to complete the network registration, which is mandatory to activate a PS data connection and use any internet application. We also recommend that you refer to the m-center AT scripts at [https://github.com/u-blox/m-center,](https://github.com/u-blox/m-center) for tested examples. For details of AT commands, see the AT command manuals [\[3\]](#page-69-4)[\[7\].](#page-69-5)

In the first section, the packet switched (PS) data connection is described with context definition and procedure to obtain a valid IP address from the network. Then, it provides information on security aspects useful to manage and configure a secure data connection.

Considering the growing interest in internet-related applications, the second part of this document provides complete examples and relevant notes to introduce the "IP" applications that are built with the u-blox modules. See module structure of these applications in [Figure 1](#page-6-1) and [Figure 2.](#page-7-0)

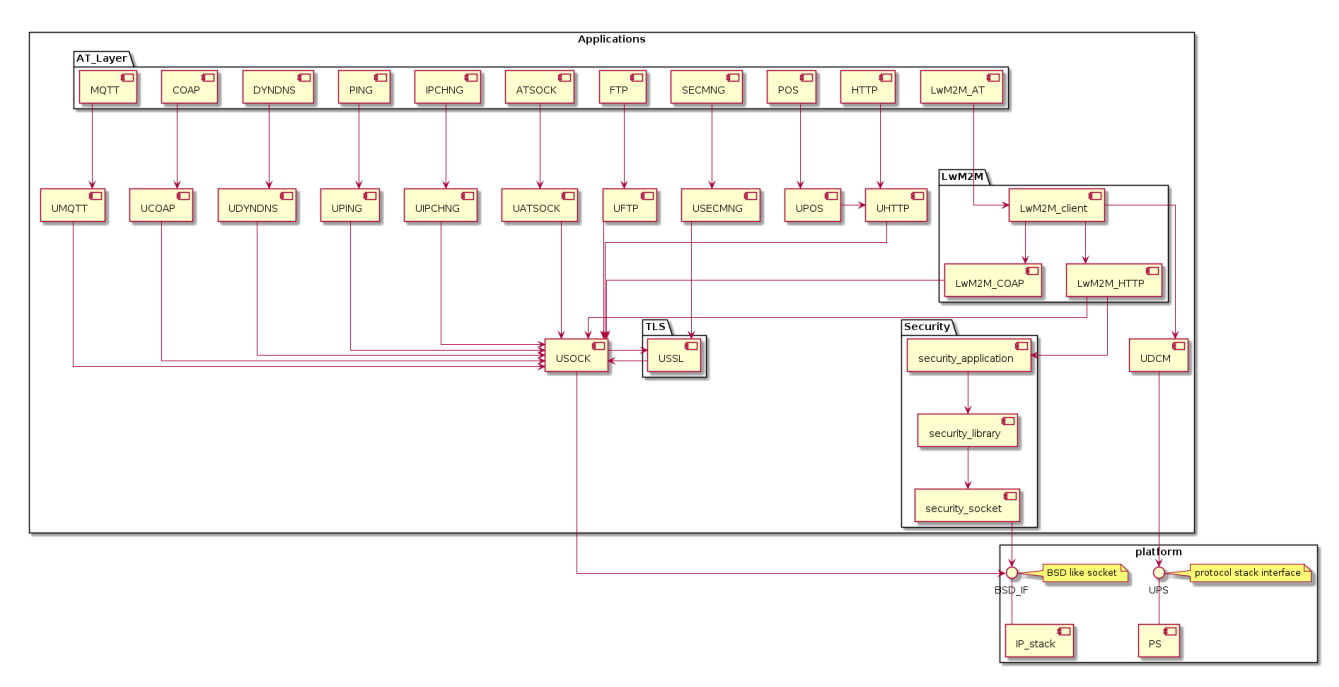

<span id="page-6-1"></span>**Figure 1: LEXI-R520 / SARA-R5 "IP" applications**

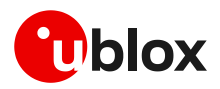

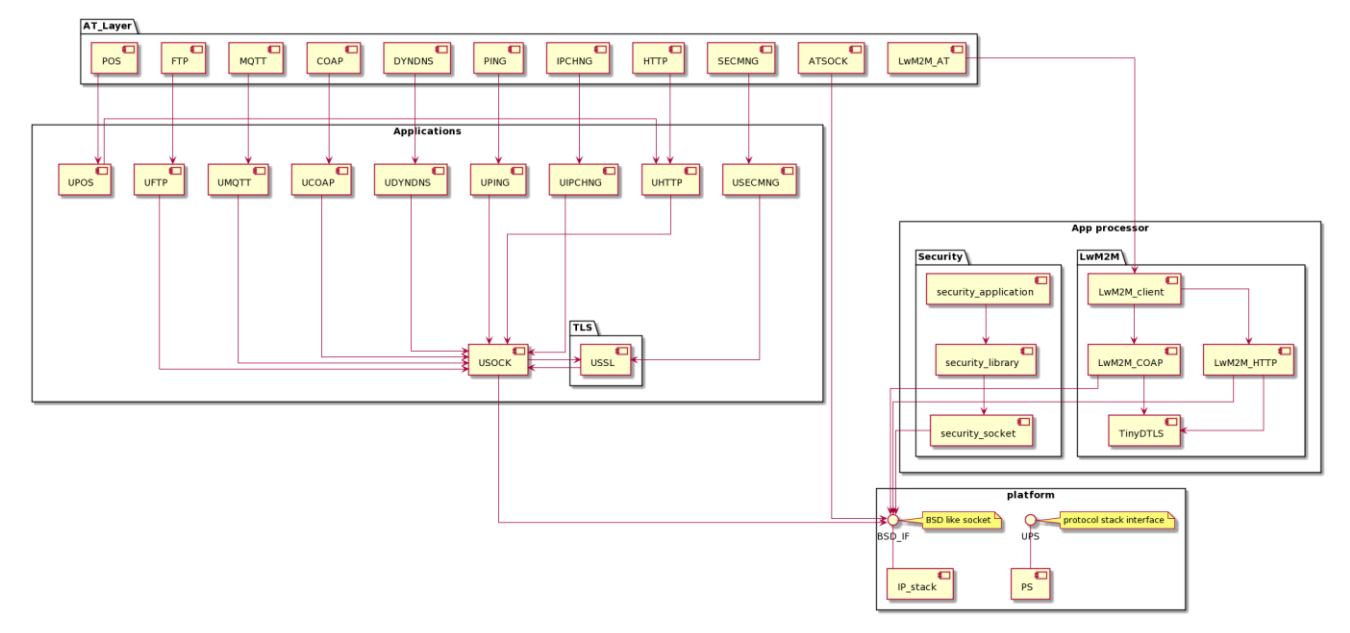

#### <span id="page-7-0"></span>**Figure 2: LEXI-R422 / SARA-R422 "IP" applications**

The following symbols are used to highlight important information within this document:

- **☞** An index finger points out key information pertaining to module integration and performance.
- **⚠** A warning symbol indicates actions that could negatively impact or damage the module.

![](_page_8_Picture_0.jpeg)

## <span id="page-8-0"></span>**2 PS data connection**

Ensure the module is correctly registered to the network before executing all the procedures and examples reported in this document. Steps to complete the network registration operation can be found in the "Network registration" section of the application development guide [\[8\],](#page-69-2) [\[17\].](#page-69-3)

### <span id="page-8-1"></span>**2.1 PDP contexts**

Packet-switched services rely on the Packet Data Protocol (PDP). The PDP context is a data structure that contains the subscriber's session information. Two types of PDP context are defined:

- "External" PDP context: IP packets are built by the Data Terminal Equipment (DTE), the module's IP instance runs the IP relay function only.
- "Internal" PDP context, or PSD profile: the PDP context (relying on the module's embedded TCP/IP stack) is configured, established, and handled via the data connection management AT commands.

![](_page_8_Figure_8.jpeg)

**Figure 3: Example of external context structure**

![](_page_8_Figure_10.jpeg)

**Figure 4: Example of internal context structure**

Networks offer connectivity to different IP domains (internet or intranet) selected by specifying the Access Point Name (APN) at PDP context activation.

![](_page_9_Picture_1.jpeg)

- **☞** In LTE RAT, if the APN name is not specified, an anchor APN (e.g., "admin") can be assigned by the network to the module, along with an IP address which Port filtering feature may give no actual connectivity.
- **☞** It is strongly recommended to use a proper APN for the initial default bearer. The APN value shall be provided by the SIM card provider.

For further details on the APN configuration, see the "Network registration" section of the application development guide [\[8\],](#page-69-2) [\[17\].](#page-69-3)

Each PDP context defined has a related identifier called "context ID" (CID):

- On SARA-R5 series it is possible to define up to 12 PDP contexts (<cid> from 0 to 11) where 7 of them can be active.
- On SARA-R42 series it is possible to define up to 8 PDP contexts (<cid> from 0 to 7) where 4 of them can be active.

<cid>=1 is mapped to the initial default EPS bearer (primary PDP context, established during the LTE attach procedure).

### <span id="page-9-0"></span>**2.2 MTU configuration**

#### <span id="page-9-1"></span>**2.2.1 MTU in IPv4**

The MTU configuration is stored in the MNO profiles and its configuration depends on specific network operator requirements. The configuration modes can be:

- Fixed value.
- Request in PCO the MTU size during PDP activation and use the network assigned value. If the network does not assign any value, the fixed value is used as a fallback.
- Allow the MTU configuration via the +CGDCONT AT command.

**☞** The default values vary depending on the current MNO profile loaded via the +UMNOPROF AT command.

#### <span id="page-9-2"></span>**2.2.2 MTU in IPv6**

The MTU configuration is stored in the MNO profiles and its configuration depends on specific network operator requirements. The configuration modes can be:

- Fixed value.
- From the router advertisement (RA) during SLAAC. If the MTU is not present in the RA, the fixed value is used as a fallback.
- **☞** The default values vary depending on the current MNO profile loaded via the +UMNOPROF AT command.

![](_page_10_Picture_0.jpeg)

### <span id="page-10-0"></span>**2.3 Socket and PDP context activation**

The following example reports all the AT commands necessary to activate a PDP context by starting from the power-up of the modules and the control of the pre-existing settings.

#### **Network settings verification**

![](_page_10_Picture_342.jpeg)

#### **Network registration check: LTE radio access technology**

![](_page_10_Picture_343.jpeg)

#### **Network registration check: GPRS/eGPRS radio access technology**

![](_page_10_Picture_344.jpeg)

![](_page_11_Picture_0.jpeg)

![](_page_11_Picture_316.jpeg)

#### **Profile configuration and activation: SARA-R5 "00B" and "01B" product versions**

#### **Profile configuration and activation: SARA-R5 "02B" product version and LEXI-R520**

- **☞** The profile configuration commands are not required on the SARA-R5 "02B" product version and LEXI-R520 because the PDP context is already active after network registration.
- **☞** The +UPSD, +UPSDA AT commands have been removed and they return ERROR, if used.

![](_page_11_Picture_317.jpeg)

#### **Profile configuration and activation: SARA-R42 and LEXI-R422**

**☞** On SARA-R4 series modules, the application shall issue a PDP context activation with AT+CGACT=1,<cid> command after every network attach or re-attach either by the network or the module (e.g., via +CFUN=0/1 cycle). Therefore, if a connection error is experienced from any module's internet client, the user application shall issue AT+CGACT=1,<cid> command to allow recovery of the internet connection after a missed re-attach event.

#### <span id="page-11-0"></span>**2.3.1 Mapping IP protocol type**

**☞** SARA-R42 series modules and SARA-R5 "02B" product version do not support the IP protocol mapping feature.

When an external context is mapped to an internal PSD profile (e.g., by using the +UPSD AT command option 100) make sure to set the same protocol type (either "IP", "IPV6", or "IPV4V6") both for the context and the profile before the PSD profile activation.

- **☞** For SARA-R5 "00B" product version, what matters is the protocol type set when issuing the +CGDCONT set command, and not what is provided as the response of the +CGDCONT read command, which could be different.
- $\textbf{G}$  On SARA-R5 "00B" product version the default protocol type for external contexts (defined by the +CGDCONT AT command) is IPV4V6, while for internal PSD profiles it is IP (v4).

![](_page_12_Picture_1.jpeg)

- **☞** On SARA-R5 "01B" product version the default protocol type for external contexts (defined by the +CGDCONT AT command) is IPV4V6, while for internal PSD profiles it is IPV4V6, IPv4 preferred (e.g., AT+UPSD=0,0,2).
- **☞** If the network supports both IPv4 and IPv6, it's recommended to keep the IPV4V6 setting when defining a new PDN (Packet Data Network) connection via AT commands. Thus, when an LTE attach or PDP context activation is performed, usually both IPv4 and IPv6 IP addresses are assigned so the specified IP type issued in the +UPSD command will be used by the module internet applications (socket, HTTP, FTP, etc.).

The following table shows all possible examples and the +UPSD AT command to correctly map an external context to an internal PSD profile:

![](_page_12_Picture_288.jpeg)

**☞** The mapping is always done with AT+UPSD=0,100,1 command.

If the protocol mapping type is wrong, the profile activation will report the "+CME ERROR: IP type configuration mismatch" error result code.

#### <span id="page-12-0"></span>**2.3.2 Default PDP and preferred protocol type configuration**

**☞** This section does not apply to the SARA-R42 series, LEXI-R422, and SARA-R5 "00B" and "01B" product versions.

It's possible to configure a different default PDP context ID and the preferred IP type with the +UDCONF=19 AT command. A reboot of the module is necessary to make the change effective and the new configuration is stored on NVM. If not specified otherwise, these parameters are used by internal applications that require IP connectivity, e.g., MQTT and HTTP protocols.

Below is an example of the +UDCONF=19 AT command.

![](_page_12_Picture_289.jpeg)

- **☞** Embedded TCP/UDP IP clients and internet suite clients are automatically mapped to the CID 1 (initial default EPS bearer).
- **☞** When using the Verizon profile (+UMNOPROF=3) in VZW HPLMN, the <cid>=1 is reserved for IMS (APN class 1) while the PDN connection shall be mapped to the <cid>=3 (APN class 3). If the Verizon profile is set, the preferred PDP default context is automatically configured to <cid>=3.

### <span id="page-12-1"></span>**2.4 Other relevant AT commands**

#### <span id="page-12-2"></span>**2.4.1 Ping command +UPING**

The ping command finds out if a remote host is reachable on the internet, and checks if the module connectivity is still available.

The ping functionality is based on the ICMP protocol. The ping command sends an ICMP echo request to the remote host and waits for its ICMP echo reply. If the echo reply packet is not received, it might mean that the remote host is not reachable. The ping command could be used also to measure e.g.

![](_page_13_Picture_0.jpeg)

the round trip time (RTT, the time needed by a packet to go to the remote host and come back) and the time to live (TTL, it is a value to understand how many gateways a packet has gone through).

The +UPING AT command allows the user to execute a ping command from the module to a remote peer. The results of the ping command execution are notified by these URCs:

- +UUPING: reports the +UPING AT command result when no error occurred.
- +UUPINGER: raised if an error occurs while processing the +UPING AT command.

Some network operators may disallow ICMP packets traffic on their network, this means that the +UPING AT command may not work. Some remote hosts might not reply to ICMP echo requests for security reasons (e.g., firewall settings). Some remote hosts might not reply to ICMP echo requests if the data size of the echo request is too big.

If a remote peer does not reply to an ICMP echo request, it does not mean that for sure the peer cannot be reached in another way.

**☞** The +UPING command is not supported in context using the IPv6 protocol type.

![](_page_13_Picture_285.jpeg)

#### <span id="page-13-0"></span>**2.4.1.1 Notes**

- If the +UUPING URC reports <rtt>=-1 the timeout is elapsed (no response received).
- If the first +UUPING URC reports <rtt> =-2 the TTL used in the ping request is too low.
- Some network operators may return an ICMP time exceeded message when the remote host is not reachable. In those cases, the first +UUPING URC reports <rtt>=-1 and the subsequent +UUPING URC reports <rtt>=-2.

#### <span id="page-13-1"></span>**2.4.2 DNS resolution +UDNSRN**

Using the +UDNSRN AT command it is possible to translate a domain name to an IP address or an IP address to a domain name by using an available DNS. There are two available DNSs, primary and secondary. The network usually provides them after a PS data activation. They are automatically used in the resolution process if available. The resolver will use first the primary DNS, and if there is no answer, the second DNS.

![](_page_13_Picture_286.jpeg)

The module uses an internal shared DNS cache mechanism for all the IP related applications. The cache stores the DNS responses for a period that depends on the TTL value received from the DNS server. The cache is cleared in the following situations: when the PDN is deactivated, when the module enters the PSM, or when the module shutdowns or reboots.

In case the application is not subjected to low power consumption constraints, use either the +UPING or the +UDNSRN AT command to verify that the module is registered with the network, and a PS data connection is activated before start using any IP application.

![](_page_14_Picture_1.jpeg)

Some NB-IoT network operators do not support ePCO container. Therefore, using ePCO in the attaching of such a network will result in a lack of DNS capabilities. For NB-IoT networks that are known to not support ePCO, it is recommended to disable the ePCO feature using the +UCFGCIOT AT command. Additional details on this matter are available in SARA-R5 series application development guide [\[15\]](#page-69-6) and SARA-R42 series application development guide [\[17\].](#page-69-3)

![](_page_15_Picture_1.jpeg)

## <span id="page-15-0"></span>**3 Data security**

**☞** The section does not apply to SARA-R422 modules.

### <span id="page-15-1"></span>**3.1 Certificates manager +USECMNG**

The +USECMNG AT command manages SSL/TLS certificates and private keys with the following functionalities:

- Import of certificates and private keys
- List and information retrieval of imported certificates and private keys
- Removal of certificates and private keys
- MD5 calculation of imported certificate or private key

For additional details on this AT command, the number and the format of the certificates, and the private keys accepted, see the AT commands manual [\[3\],](#page-69-4) [\[7\].](#page-69-5)

**☞** The SSL/(D)TLS connection with server and/or mutual authentication can be successfully performed using the following key size:

- o for Rivest-Shamir-Adleman (RSA) keys at least 2048-bits;
- o for Elliptic Curve Digital Signature Algorithm (ECDSA) keys at least 192-bits.
- The same limitation applies also to the keys used in the generation of certificates.

The following table reports a complete example of the +USECMNG AT command for performing a mutual authentication using certification authority (CA) certificate, client certificate and client private key.

![](_page_15_Picture_317.jpeg)

### <span id="page-15-2"></span>**3.2 Profile configuration +USECPRF**

The +USECPRF AT command configures the security profiles used for the following SSL/TLS/DTLS connection properties:

- Certificate validation level
- Minimum SSL/(D)TLS version
- Cipher suites to be proposed: legacy, IANA nomenclature, list of cipher suites
- Certificate to be used for server and mutual authentication
- Expected server hostname, when using certificate validation level 1, 2 or 3

![](_page_16_Picture_0.jpeg)

- Password for the client private key, if it is password protected
- Pre-shared key used for connection
- Server name indication (SNI)
- Server certificate pinning
- Pre-shared key generated by Root of Trust (RoT)
- (D)TLS session resumption.

![](_page_16_Picture_318.jpeg)

#### <span id="page-16-0"></span>**3.2.1 Cipher suites**

A cipher suite is a set of algorithms and protocols used in the SSL/(D)TLS handshake to negotiate the security setting for the secure connection. The cipher suite for the TLS protocol mainly consists of:

- Key Exchange Algorithm: determines the way symmetric keys are exchanged (RSA, DH, ECDH, DHE, ECDHE, PSK).
- Authentication/ Digital Signature Algorithm: determines how server authentication and client authentication (if required) are performed (RSA, ECDSA, DSA, etc.).
- Bulk Data Encryption: determines which symmetric key algorithm is used to encrypt the actual data (AES, CHACHA20, Camellia, ARIA, etc.). The Bulk Data Encryption is defined by an algorithm, its strength, and operating mode (block cipher mode or stream cipher mode).
- Message Authentication Code (MAC) algorithm: Determines the method that the connection should use to perform data integrity checks (SHA, SHA-256, SHA-384, POLY1305, etc.).

A cipher suite can be defined with a string representing a named combination of the algorithms and protocol:

![](_page_16_Picture_16.jpeg)

As an example, for the TLS 1.0, TLS 1.1, and TLS 1.2 protocols, the following paragraph shows each part of the cipher suite string **TLS\_RSA\_WITH\_AES\_256\_CBC\_SHA:**

- Key Exchange Algorithm: **RSA**.
- Authentication/ Digital Signature Algorithm: **RSA**.
- Bulk Data Encryption: **AES\_256\_CBC**.
- Message Authentication Code (MAC) Algorithm: **SHA**.

![](_page_17_Picture_0.jpeg)

The Authenticated Encryption with Associated Data (AEAD) bulk ciphers are able to perform authentication and encryption of the message. For the AEAD bulk ciphers in the string representation the Bulk Data Encryption part and Message Authentication Code part are merged.

**☞** If the remote server does not support one of these cipher suites selected in the security profile settings, the handshake fails, and module will be unable to connect to the server.

#### <span id="page-17-0"></span>**3.2.1.1 TLS 1.3 cipher suites**

**☞** The section does not apply to SARA-R5 "00" product versions and to SARA-R422 / SARA-R422M8S / SARA-R422S / SARA-R422M10S modules.

The TLS 1.3 protocol introduces several changes to increase the security level. In comparison to the TLS 1.2, it has mainly:

- eliminated Block ciphers (CBC) and non-AEAD ciphers;
- dropped the support for older SSL ciphers (DSA, SHA, Weak Elliptic Curves, RSA Key Exchange, Static Diffie-Hellman (DH, ECDH)).

In the TLS 1.3:

- RSA or ECDSA are used as Authentication/ Digital Signature Algorithm;
- DHE or ECDHE are used as Key Exchange mechanism.

The string representing the cipher suite for the TLS 1.3 protocols has been reduced as follows:

![](_page_17_Picture_13.jpeg)

Message Authentication Code }

where for the Bulk Data Encryption is used an AEAD cipher, while the Message Authentication Code, in particular the Hash-based Message Authentication Code used in the previous TLS versions, has been substituted by the HMAC-based Key Derivation Functions (HKDF)

As an example, for the TLS 1.3 protocol, the following paragraph shows each part of the cipher suite string **TLS\_AES\_256\_GCM\_SHA384**:

- Bulk Data Encryption: **AES\_256\_GCM** AEAD bulk cipher;
- Message Authentication Code: **SHA384** HKDF.

A list of available cipher suite is maintained in the section: "Cipher suite applicability" of the AT commands manua[l \[3\],](#page-69-4) [\[7\].](#page-69-5)

![](_page_18_Picture_0.jpeg)

#### <span id="page-18-0"></span>**3.3 Complete example**

![](_page_18_Picture_297.jpeg)

- **☞** Due to the significant memory fingerprint of an SSL/TLS connection, the number of concurrent SSL/TLS connections is limited. The +USECMNG AT command and the underlying SSL/TLS infrastructure allows 4 concurrent SSL/TLS connections (i.e., 4 HTTPS requests or 2 HTTPS and 2 FTPS requests).
- **☞** SARA-R422S / SARA-R422M8S / SARA-R422M10S modules do not support server certificate pinning, pre-shared key generated by Root of Trust (RoT), and the configuration of the cipher suites via list of cipher suites.

### <span id="page-18-1"></span>**3.4 (D)TLS session resumption**

This section reports some details and examples on the use of the (D)TLS session resumption feature, a useful approach that speeds up the handshake negotiation process.

The session resumption allows the caching of TLS/DTLS session information and hence can be used to shorten the handshake procedure when consequential sessions must be established with the same server. The RFC 5077 specification [\[27\]](#page-69-7) of the session resumption provides 2 concepts:

**Session ID:** the connection properties (IP address /port) in the resumed session need to be the same as in the suspended session. The server in this case has a cache where tracks the IP address /port /session ID. This concept is also called server-side stateful session resumption in the sense that the server should keep a per-client session state.

![](_page_19_Picture_0.jpeg)

• **Session Ticket**: the connection properties (IP address /port) do not need to be the same. In this case, the module needs to keep the *session ticket* so for the server there is less work. This concept is also called server-side stateless session resumption and does not require the server to keep the per-client session state. This allows servers to handle a large number of transactions from different users, the sessions can be cached for a long time, load balancing of the requests can be performed across different servers, and the possibility to run server instances on an embedded platform with little memory.

The session resumption with session ID is performed within the following steps:

- 1. Acquiring the session ID:
	- $\circ$  the client sends in the Client Hello message the session ID length equal to 0.
	- $\circ$  the server responds in the Server Hello message with the session ID and the session ID length (not equal to 0).
	- $\circ$  the client should store the session ID and the session ID length to reuse them.
	- o the server should store the session information (session ID, session ID length, connection properties) to accept session resumption from the client.
- 2. Reusing previous session:
	- o the client sends in the Client Hello message the session ID and session ID length (not equal to 0).
	- o the server responds in the Server Hello message with the same session ID and session ID length if it accepts the session resumption. In this case, no certificate or key information is exchanged during abbreviated TLS handshake and previously negotiated keys are re-used. If the previous session is not accepted the server replies in the Server Hello with a new session ID and session ID length, and then certificates and new session keys must be exchanged.

Since the session resumption is enabled, the URC will be displayed every time a secure connection is performed. Once the session data of the URC are not equal to the session data already set, it means that the server does not accept the session resumption. In this case, the complete handshake has been performed and the new session data has been displayed. The new session data needs to be set again.

- **☞** The session resumption feature configuration and secure session data are not stored in the NVM, and the session data is displayed via URC. Therefore, the session can be restored after waking up from PSM mode or a module reboot only if the session data is stored by the user application.
- **☞** SARA-R5 and SARA-R422S / SARA-R422M8S / SARA-R422M10S modules do not support stateless session resumption.

#### <span id="page-19-0"></span>**3.4.1 (D)TLS session resumption examples**

The following session presents two examples of session resumption. In the first example the session data is not encrypted, while in the second example the session resumption data is encrypted with a local encryption feature provided by the RoT.

#### <span id="page-19-1"></span>**3.4.1.1 Example: session data not encrypted**

#### **Phase 1: acquiring the session data**

![](_page_19_Picture_270.jpeg)

![](_page_20_Picture_0.jpeg)

![](_page_20_Picture_270.jpeg)

#### **Phase 2: reusing previous session**

![](_page_20_Picture_271.jpeg)

![](_page_21_Picture_0.jpeg)

![](_page_21_Picture_281.jpeg)

#### <span id="page-21-0"></span>**3.4.1.2 Example: session data encrypted with local encryption**

#### **Phase 1: acquiring the session data**

![](_page_21_Picture_282.jpeg)

![](_page_22_Picture_0.jpeg)

#### **Phase 2: reusing previous session**

![](_page_22_Picture_269.jpeg)

### <span id="page-22-0"></span>**3.5 Troubleshooting secure connection**

This section reports a list of recommendations to correctly configure the secure SSL/TLS connection between cellular modules and server. We recommend application designer to review this list, if the application is unable to complete a secure connection.

- Decide the certification validation level required for your system and configure the module accordingly with the <op\_code>=0 of the +USECPRF AT command.
- Ensure the server certificate used for the TLS handshake is flagged as CA certificate.
- Install the SSL/TLS CA certificate based on server TLS certificate chain by using the +USECMNG and +USECPRF AT commands.
- Check the SSL/TLS protocol version required at the server and configure the module accordingly with the <op\_code>=1 of the +USECPRF AT command.
- Be sure that cipher suite required by the destination server is present in the list of cipher suites available by default in the u-blox module. Alternatively, configure it with the <op\_code>=2 of the +USECPRF AT command.

![](_page_23_Picture_0.jpeg)

- If mutual authentication is adopted, properly configure the module with the specific device certificates and keys by the +USECMNG and +USECPRF AT commands.
- Finally, ensure the SNI and the expected server "host name" are properly configured and aligned with the destination server. Configure with the <op\_code>=10 and <op\_code>=4, respectively, of the +USECPRF AT command.

See the example of this configuration in Section [3.3.](#page-18-0)

![](_page_24_Picture_1.jpeg)

## <span id="page-24-0"></span>**4 Dial-up network (PPP)**

The module can perform dial-up network (DUN) connections supporting the Point-to-Point Protocol (PPP). The PPP connection is established between the host (e.g., Windows device) and the DCE.

When a data call is initiated by the D<sup>\*</sup> AT command, the module switches to the PPP mode just after the CONNECT intermediate result code. If a PDN connection is not active on the specific CID, it will be activated.

For all CIDs but the CID=1 in LTE (the initial default EPS bearer, which is configurable via AT commands), the host can control the authentication parameters and the MTU (maximum transmission unit) size directly through PPP.

**☞** If the network throughput is less than the data sent from the host to the module (which is limited by the radio resources assigned by the network to the transmission in the uplink), then packet data loss may occur, even with hardware flow control enabled. To avoid this issue, do either or both:

- o reduce the baud rate used on the serial COM port.
- $\circ$  slow down data transfer load by adding pauses between data payloads or breaking up their payload and adding delay.

### <span id="page-24-1"></span>**4.1 Basic setup**

**☞** The module must be attached to the network and the APN must be properly configured into the PDP context before starting the dial-up.

![](_page_24_Picture_186.jpeg)

Using the dial command for establishing PPP connection, ATD\*99\*\*\*1#, the '1' in this example refers to the first active PDP context returned by the +CGDCONT read command.

**☞** On LEXI-R520, and SARA-R5 "00B", "x1B" and "02B" product versions it is mandatory to configure the authentication parameters at least with a dummy username and password (+UAUTHREQ) to successfully perform the dial-up.

#### <span id="page-24-2"></span>**4.1.1 Router mode (IPv4 only)**

SARA-R42 series and LEXI-R422 modules do not support the router mode.

![](_page_25_Picture_0.jpeg)

![](_page_25_Figure_2.jpeg)

**Figure 5: Scheme of a possible router mode configuration**

In the router mode configuration, the module will act as a router and a private network between the host device and the module is created. The module will automatically route the traffic of the host to the outside network of the MNO.

The IP addresses in the private network created are hardcoded private addresses of C-type class. The network is defined accordingly with the context ID number:

- 192.168.200 + <cid\_id\_number>.1 for the external host processor.
- 192.168.200 + <cid\_id\_number>.2 for the SARA-R5 cellular module.

#### <span id="page-25-0"></span>**4.1.2 Bridge mode**

**☞** LEXI-R520 and SARA-R5 series modules do not support the bridge mode.

![](_page_25_Figure_10.jpeg)

#### **Figure 6: Example of a bridge mode configuration**

The application processor gets the module IP address that was previously assigned by the network during the PDN activation.

The module acts as a transparent data pipe and the internal TCP/IP stack is not involved.

![](_page_26_Picture_0.jpeg)

Differently, in IPv6 the application processor gets the global address via SLAAC, RSs are forwarded to the MNO routers which reply with corresponding RAs. The application processor's IPv6 address is in the same network (i.e., same global prefix) of the module's one, but the IIDs differ (i.e., two distinct IPv6 addresses are assigned); for example "2A0B:AD40:1:102A:2A0B:AD40:1:102A" and "2A0B:AD40:1:102A:90A1:5CFC:3CC9:7301".

- **☞** If the PPP is initialized over a PDP context defined with the "IPv4V6" type, the DTE is required to start negotiations for both IPCP and IPCPv6, regardless of which stack will activate the NW (IP, IPv6, or both).
- **☞** If the DTE uses only one IPCP protocol (either IPCP or IPCPv6), the context's PDP type shall be defined accordingly. Thus, +CGDCONT configuration shall be defined with "IP" or "IPV6" PDP type.

#### <span id="page-26-0"></span>**4.1.3 NAT and port forwarding configurations (IPv4 only)**

The section does not apply to SARA-R42 series module and LEXI-R422.

Two main Network Address Translation (NAT) types are supported: full-cone NAT (also called static NAT) and symmetric NAT.

- In the full-cone NAT configuration, all the data traffic received on the public IP/port is redirected to the internal IP/port. This configuration can be useful when the host application needs to deal with several listening ports or when the listening port number is unknown in advance (e.g., calculated in runtime or received as a configuration parameter during an already existing connection). Full-cone NAT is currently available for PPP interfaces only, and it shall be configured before the PPP link establishment. By default, the full-cone NAT is disabled for all the module contexts.
- With symmetric NAT, it is possible to fine tune which incoming connection on the public interface shall be redirected to the internal IP/port. This NAT configuration adds a layer of security because all the incoming connections on unexpected ports are blocked and filtered out by NAT rules, so these connection attempts will never reach the host application. Symmetric NAT can be configured in both NCM and PPP interfaces.
- **☞** On SARA-R5 "00B" product versions, the full-cone NAT is not supported.
- Full-cone NAT setting is not persistent and need to be enabled every time before the dial-up initialization.

The configuration of the NAT and the port forwarding can be done using the +UPORTFWD AT command. The command permits to define rules for configuring the port forwarding of the PPP interface.

#### <span id="page-26-1"></span>**4.1.4 PPP and IPv6**

On the contrary to IPv4, IPv6 does not offer private addressing or NAT features. By design, IPv6 allows each node in the network to obtain its own IPv6 global address (i.e., an address reachable from any other host on the internet) via the StateLess Address AutoConfiguration (SLAAC) procedure.

With PPPv6 the PPP server (i.e., the module) does not directly provide any global IPv6 address to the PPP client (DTE), and it is up to the PPP client to start the SLAAC procedure with the network sending a Router Solicitation (RS) message. The network then replies with a Router Advertisement (RA) packet containing the IPv6 address prefix to be used by the DTE to generate its own IPv6 global address. At the end of the procedure, the DTE and the module will own two different IPv6 addresses sharing the same IPv6 address prefix, and both the peers will be reachable from the internet.

Once the IPv6 address is generated, the DTE will be able to perform data traffic and the module will act as a transparent data pipe (it will just forward IPv6 packet to/from the network). This behavior is

![](_page_27_Picture_0.jpeg)

very similar to the PPP bridge mode for IPv4, the only difference is that DTE and the module will own two different IPv6 addresses. The DTE will be exposed to any incoming connection from the internet, there will not be any filtering because of incoming data.

#### <span id="page-27-0"></span>**4.1.5 PPP over multiple PDP contexts**

Optionally, a second PDP context can be set up for PPP if used with multiplexer (i.e., in multiplexing mode, MUX) over the UART interface. In such a configuration, the socket type data calls established by AT commands and internal embedded calls are only routed through the default context CID=1.

**☞** If a MUX configuration is adopted, it is recommended to use two channels, one for the control by AT interface and URCs messages, and the second for the PPP itself. For additional details on the use of MUX, see the specific application note [\[18\].](#page-69-8)

#### **☞** A different and unique APN is required per PDP context.

In the below example there are two PDP contexts defined and activated. The second context on CID=2 may be utilized by PPP. Do not activate the second context manually, instead establishing and terminating the PPP session on CID=2 will automatically activate and deactivate it. In the example the second PDP context has been activated by the PPP session.

Example of a second PDP context for PPP dial-up connection:

```
+CGDCONT: 1,"IP","APN1","166.130.71.189",0,0,0,0
+CGDCONT: 2,"IPV4V6","APN2","10.117.32.103 38.0.3.128.178.65.129.209.0.0.0.74.87.68.176.1"
,0,0,0,0
```
### <span id="page-27-1"></span>**4.2 Terminate cellular packet data connection**

The PPP data session can be terminated by one of the following events:

- A DTR hardware transition of the pin from ON to OFF;
- Sending an LCP "Terminated request";
- Sending the string "+++" in the AT interface (see the "Circuit 108/2 behavior &D" section of the AT commands manua[l \[3\],](#page-69-4) [\[7\]](#page-69-5) for further details on "+++" different behaviors).

When using MUX and PPP combined, toggling the DTR line does not terminate the PPP session and return the device to the command mode. In this configuration, it is recommended that the host terminates the PPP session, which can be done by sending LCP\_TERM REQ. Another method to terminate the PPP session is to send a MSC MUX frame for logical DTR de-assert.

**☞** In SARA-R42 series modules, issue the AT+CVHU=0 command to make ATH over Online Command Mode (OLCM) work, according to 3GPP requirements. If the module has a DUN/PPP activated and is in OLCM, the command deactivates the PPP and the associated PDP context (if possible).

![](_page_28_Picture_1.jpeg)

### <span id="page-28-0"></span>**4.3 Port filtering feature for embedded IP applications**

**☞** SARA-R5 series modules do not support the port filtering functionality and +UEMBPF AT command.

The PPP link between the network and the DTE is normally exclusive for other traffic sources inside the module, meaning that any incoming IP packet will be directed to the DTE by default. This will prevent correct functions of embedded IP applications such as:

- Bearer Independent Protocol (BIP), used for UICC provisioning and SIM OTA sessions.
- Lightweight Machine-to-Machine client (LwM2M), used for uFOTA and MNO-based device management.
- u-blox Security Client (USEC), used for internal module security provisioning.
- Any other internal application as UPSD, UFTP, MQTT, and CoAP.
- **☞** It is recommended to disable the embedded applications that host application does not use.

To overcome this, the +UEMBPF (Embedded port filtering) AT command and functions are available in the module and enabled by factory-programmed value.

**☞** On SARA-R42 "00B" product versions, +UEMBPF function is disabled by factory-programmed setting with an empty port range to be customized when applied.

The command requires a port range which will be used as source port for any TCP/UDP traffic sourced from embedded applications. As any DL external traffic targeting these ports will not be routed to DTE, the input port range must be outside the range commonly used by DTE via the PPP session. By default, the port range is "9999-19999" in the SARA-R42 "01B" product versions and the LEXI-R422 series modules.

See [Figure 7](#page-28-1) for a scheme of the functionality. The command is required only if a dial-up connection is used.

![](_page_28_Figure_14.jpeg)

<span id="page-28-1"></span>**Figure 7: Scheme of a possible router mode configuration**

![](_page_29_Picture_0.jpeg)

#### <span id="page-29-0"></span>**4.3.1 Example: +UEMBPF with PPP & LwM2M client handling**

The reported port filtering feature configures the port range from which the embedded applications will pick the source port when opening the socket. Normally the source port is picked randomly by the modem IP stack, while the destination port is protocol-dependent and server-dependent. See below example, where the AT+UEMBPF=1,"6000-6200" command is set and LwM2M performs a connection to server "lwm2m-fota.services.u-blox.com:5684".

LwM2M, which server expects traffic to UDP port 5684, picks source port UDP 6167 which is indeed inside the configured range.

![](_page_29_Figure_5.jpeg)

#### **Figure 8: Outgoing traffic from module to LwM2M server**

Accordingly, the range configured via +UEMBPF AT command is not linked to a specific protocol/server/client.

Moreover, in general, the command configures filtering for incoming packets. This means that any incoming packet which has destination port inside the configured range, will be directed to the embedded applications instead of the PPP DTE.

Continuing to look at the example, outgoing packet has src=6176, dst=5684. The incoming then has src=5684, dst=6176.

![](_page_29_Picture_191.jpeg)

**Figure 9: Incoming traffic from LwM2M server to module**

This packet's destination port is independent of the configured filtering range, so it will be directed to the LwM2M client.

This means that the DTE will not receive any packet with destination port inside that range: referring the provided example, when using a source port inside the selected interval (i.e., "6000-6200") to send packets, their response will never be routed to DTE, but to embedded applications.

Thus, the range to be configured in +UEMBPF AT command must be outside the source port range being used by DTE via PPP.

![](_page_29_Picture_192.jpeg)

![](_page_30_Picture_0.jpeg)

![](_page_30_Picture_111.jpeg)

**☞** In general, it is advisable to always apply the +UEMBPF AT command in scenarios in which a dial-up connection is referred. Basically, it could be enough to configure in this command a limited set of ports (at least 50 ports, e.g., "6000-6050") to be reserved for the embedded applications. In particular, these ports will be used by the internal IP applications (e.g., LwM2M client, security services, etc.) and they will not be functional for data traffic related to the PPP DTE, so some proper tuning could be needed at the user side.

![](_page_31_Picture_0.jpeg)

## <span id="page-31-0"></span>**5 TCP/UDP internal stack**

- **☞** Verify that the module is registered with the network and a PS data connection is activated. Make sure to follow the steps in section [2](#page-8-0) before using the AT commands in this section.
- **☞** For UDP it is highly recommended to use +USOST and +USORF AT commands instead of +USOCO, +USOWR and +USORD AT commands.
- **☞** The use of +USOST and +USORF AT commands is recommended without the use of the +USOCO AT command. Precisely, the +USOCO AT command is compatible only with +USORD and +USOWR AT commands.

### <span id="page-31-1"></span>**5.1 Socket connect**

![](_page_31_Picture_268.jpeg)

### <span id="page-31-2"></span>**5.2 Socket listening**

![](_page_31_Picture_269.jpeg)

![](_page_32_Picture_0.jpeg)

![](_page_32_Picture_257.jpeg)

### <span id="page-32-0"></span>**5.3 Socket write (+USOWR)**

### <span id="page-32-1"></span>**5.3.1 Binary mode**

![](_page_32_Picture_258.jpeg)

### <span id="page-32-2"></span>**5.3.2 Base syntax**

![](_page_32_Picture_259.jpeg)

![](_page_33_Picture_0.jpeg)

#### <span id="page-33-0"></span>**5.3.3 Queue FULL**

![](_page_33_Picture_280.jpeg)

### <span id="page-33-1"></span>**5.4 Socket operations with "Keep Alive" option**

**☞** In "Keep Alive" mode, the module periodically sends dummy TCP packets to prevent the network from closing the inactive context. The network operator may close inactive TCP connections without notification to the module.

![](_page_33_Picture_281.jpeg)

#### Default configured values are reported in the following table.

![](_page_33_Picture_282.jpeg)

![](_page_34_Picture_0.jpeg)

### <span id="page-34-0"></span>**5.5 Socket read (+USORD)**

#### **First scenario**

![](_page_34_Picture_260.jpeg)

#### **Second scenario**

![](_page_34_Picture_261.jpeg)

#### **Third scenario**

![](_page_34_Picture_262.jpeg)

![](_page_35_Picture_0.jpeg)

![](_page_35_Picture_260.jpeg)

#### **Fourth scenario**

![](_page_35_Picture_261.jpeg)

![](_page_36_Picture_0.jpeg)

### <span id="page-36-0"></span>**5.6 Socket write (+USOST)**

![](_page_36_Picture_279.jpeg)

### <span id="page-36-1"></span>**5.7 Socket read (+USORF)**

#### **SARA-R5 series**

![](_page_36_Picture_280.jpeg)

![](_page_37_Picture_0.jpeg)

![](_page_37_Picture_280.jpeg)

#### **SARA-R42 series**

![](_page_37_Picture_281.jpeg)

### <span id="page-37-0"></span>**5.8 Socket state**

For a detailed description of TCP socket states, see the +USOCTL AT command description in AT commands manua[l \[3\],](#page-69-4) [\[7\].](#page-69-5)

![](_page_38_Picture_0.jpeg)

![](_page_38_Picture_284.jpeg)

In case of unexpected socket condition, we recommend to the use of +USOER AT command to retrieves the last error occurred in the last socket operation.

![](_page_38_Picture_285.jpeg)

**☞** On SARA-R422-01B, SARA-R422S-01B, SARA-R422M10S and LEXI-R422 series, it's possible to configure the +UDCONF=18,2 AT command to avoid dropping of IP packets even if the module is in out of coverage conditions by keeping as enabled the IP stack.

### <span id="page-38-0"></span>**5.9 Socket close**

#### **By remote server**

![](_page_38_Picture_286.jpeg)

In case the application is subjected to low power consumption constraints we recommend the configuration of a short linger time on socket closing (e.g., 10 seconds using the +USOSO AT command) in addition to an asynchronous socket closure. In this manner, the application has complete control of the AT interface and the timeout required to close the socket.

![](_page_39_Picture_1.jpeg)

### <span id="page-39-0"></span>**5.10 Testing sockets**

A simple way to test TCP/UDP sockets over the network is to send data to an echo server.

**☞** u-blox provides an echo server for testing purposes: echo.u-blox.com.

Here below an example using IPv4 UDP socket:

![](_page_39_Picture_198.jpeg)

For additional details and examples on the use of the u-blox echo server, see the dedicated application note [\[28\]](#page-69-9) .

#### <span id="page-39-1"></span>**5.11 Secure socket**

**☞** The section does not apply to SARA-R422 modules.

Use the +USOSEC AT command to enable or disable the use of SSL/TLS/DTLS connection on a TCP or UDP socket.

A secure manager profile must be configured before starting a secure socket session. See section [3](#page-15-0) for more details on this aspect.

- **T** The enable or disable operation can be performed only after the socket has been created with +USOCR AT command.
- Even if the maximum number of sockets that can be opened simultaneously is 7, during any TLS procedure (e.g., during handshake) the socket client is blocked, and any other socket commands, either secure or not, cannot be issued until the first procedure is completed.

![](_page_40_Picture_0.jpeg)

![](_page_40_Picture_1.jpeg)

## <span id="page-40-0"></span>**6 MQTT**

u-blox cellular modules implement MQTT protocol revision 3.1.

**T** Make sure to follow the steps in section [2](#page-8-0) before using the AT commands in this section. This is necessary because a PS data connection must be activated before using MQTT AT commands.

**☞** The section does not apply to SARA-R422 modules.

### <span id="page-40-1"></span>**6.1 Basic setup**

#### <span id="page-40-2"></span>**6.1.1 Default and minimal configuration**

The configuration required to start a MQTT session depends on the broker (server) configuration, the most important is the MQTT remote server information. Get the broker configuration in order to correctly set up the module, before starting a session.

![](_page_40_Picture_293.jpeg)

### <span id="page-40-3"></span>**6.1.2 Last will configuration**

The "last will" parameters configure the message that the MQTT clients connected to the broker will receive in case of the module disconnection due to an error. Following is an example of setup.

![](_page_40_Picture_294.jpeg)

#### <span id="page-40-4"></span>**6.1.3 Profile management**

![](_page_40_Picture_295.jpeg)

![](_page_41_Picture_0.jpeg)

![](_page_41_Picture_227.jpeg)

#### <span id="page-41-0"></span>**6.1.4 Internal PDP context mapping**

**☞** This function is not supported on SARA-R42 and SARA-R5 "00B" and "01B" product versions.

Alternatively to the default behavior, it is also possible to manually configure a mapping between the embedded MQTT client and another PDP context (different than default CID 1).

![](_page_41_Picture_228.jpeg)

### <span id="page-41-1"></span>**6.2 Start and end a MQTT session**

See the section [6.1](#page-40-1) to configure the MQTT profile before starting a connection.

![](_page_41_Picture_229.jpeg)

![](_page_42_Picture_0.jpeg)

### <span id="page-42-0"></span>**6.3 Subscribe to a topic and publish a message to the same topic**

The following example is a demonstration of the main functionalities that can be performed with the AT commands. In this MQTT session the module subscribes to a topic, publishes a message to the topic and receives the published message (since it is subscribed to topic of the published message).

![](_page_42_Picture_315.jpeg)

### <span id="page-42-1"></span>**6.4 Publish a message with hexadecimal mode set**

The following example shows how to publish a message whose payload is composed of hexadecimal bytes instead of ASCII characters. Two possibilities can be adopted, the first one is the publishing in "ASCII mode" of the "ABCD3031" string while the second is the publishing of the same string in "HEX mode".

![](_page_42_Picture_316.jpeg)

![](_page_43_Picture_0.jpeg)

![](_page_43_Picture_65.jpeg)

![](_page_44_Picture_0.jpeg)

### <span id="page-44-0"></span>**6.5 Publish a binary message to a topic**

If the message payload contains special characters like quotation marks (""), carriage return (<CR>), etc., the AT+UMQTTC=9 command should be used.

![](_page_44_Picture_265.jpeg)

### <span id="page-44-1"></span>**6.6 Ping the MQTT broker**

The ping command starts a session of ping requests to the broker server. The ping requests are sent at intervals, the length of the interval depends on the inactivity timeout (keep-alive time) set when configuring the MQTT profile.

![](_page_44_Picture_266.jpeg)

### <span id="page-44-2"></span>**6.7 Last will packet**

To see the last will publish message, two modules shall start a MQTT session with the same gateway. For the first module, before starting a MQTT session, the last will parameter shall be configured, see section [6.1.2.](#page-40-3) The second module shall subscribe to the last will topic of the first module.

![](_page_44_Picture_267.jpeg)

![](_page_45_Picture_0.jpeg)

![](_page_45_Picture_219.jpeg)

### <span id="page-45-0"></span>**6.8 Debug**

In case of errors returned by the broker with the +UUMQTTC: x,0 URC, it is possible to investigate the type of error using the +UMQTTER AT command.

![](_page_45_Picture_220.jpeg)

### <span id="page-45-1"></span>**6.9 Secure MQTT**

Configure a secure manager profile before starting a secure MQTT session (using the TLS encryption protocol). For more details, see section [3.](#page-15-0)

The following example show to configure the MQTT profile before starting a secure session with the broker. Only the secure manager profile and the remote port must be configured, the other MQTT commands will behave as in the case of unencrypted session.

![](_page_45_Picture_221.jpeg)

![](_page_46_Picture_1.jpeg)

## <span id="page-46-0"></span>**7 MQTT-SN**

u-blox cellular modules implement MQTT-SN protocol revision 1.2.

- **T** Make sure to follow the steps in section [2](#page-8-0) before using the AT commands in this section. This is necessary because a PS data connection must be activated before using MQTT-SN AT commands.
- **☞** The section does not apply to SARA-R422 modules.

### <span id="page-46-1"></span>**7.1 Basic setup**

#### <span id="page-46-2"></span>**7.1.1 Default and minimal configuration**

The configuration required to start a MQTT-SN session depends on the gateway configuration, most importantly, the MQTT-SN remote server information. Before starting a session, be sure to correctly set up the module with the gateway configuration.

![](_page_46_Picture_287.jpeg)

### <span id="page-46-3"></span>**7.1.2 Last will configuration**

The "last will" parameters configure the message that the MQTT-SN clients connected to the gateway will receive in case of a module disconnection due to an error. Following is a set up example.

![](_page_46_Picture_288.jpeg)

#### <span id="page-46-4"></span>**7.1.3 Profile management**

![](_page_46_Picture_289.jpeg)

![](_page_47_Picture_0.jpeg)

![](_page_47_Picture_251.jpeg)

#### <span id="page-47-0"></span>**7.1.4 Internal PDP context mapping**

**☞** This function is not supported on LEXI-R422, SARA-R4, SARA-R5 "00B" and "x1B" product versions.

Alternatively to the default behavior, it is also possible to manually configure a mapping between the embedded MQTT-SN client and another PDP context (different than default CID 1).

![](_page_47_Picture_252.jpeg)

### <span id="page-47-1"></span>**7.2 Start and end a MQTT-SN session**

See the default and minimal configuration described in section [7.1.1,](#page-46-2) to configure the MQTT-SN profile before starting a connection.

![](_page_47_Picture_253.jpeg)

### <span id="page-47-2"></span>**7.3 Subscribe to a normal topic**

Example of MQTT-SN session subscription to a topic.

![](_page_47_Picture_254.jpeg)

![](_page_48_Picture_0.jpeg)

### <span id="page-48-0"></span>**7.4 Publish and read a message to a topic**

In this MQTT-SN session the module publishes a message to the topic and receives the published message (assuming it is subscribed to topic of the published message).

![](_page_48_Picture_260.jpeg)

### <span id="page-48-1"></span>**7.5 Unsubscribe from a normal topic**

![](_page_48_Picture_261.jpeg)

### <span id="page-48-2"></span>**7.6 Register to a topic and publish a message to the same topic**

The following example differs from the previous one only for the non-receipt of publish message since the module is not subscribed to the topic.

![](_page_48_Picture_262.jpeg)

### <span id="page-48-3"></span>**7.7 Subscribe to a short topic name and publish a message to the same topic**

The short topic is composed of only 2 characters.

![](_page_48_Picture_263.jpeg)

![](_page_49_Picture_0.jpeg)

#### <span id="page-49-0"></span>**7.8 Last will**

To see the last will publish message, two modules shall start a MQTT-SN session with the same gateway. For the first module, before starting a MQTT-SN session, the last will parameter shall be configured; see last will configuration in section [7.1.2.](#page-46-3) The second module shall subscribe to the last will topic of the first module.

![](_page_49_Picture_241.jpeg)

### <span id="page-49-1"></span>**7.9 Error handling**

In case of errors returned by the gateway with the +UUMQTTSNC: x,0 URC, it is possible to investigate the type of error using the +UMQTTSNER AT command.

![](_page_49_Picture_242.jpeg)

### <span id="page-49-2"></span>**7.10 Secure MQTT-SN**

Configure a secure manager profile before starting a secure MQTT-SN session (using the DTLS encryption protocol). For further details, see the section [3.](#page-15-0)

The following example shows how to configure the MQTT-SN profile before starting a secure session with the gateway. Only the secure manager profile and the remote port must be configured; the other MQTT-SN commands will behave as in the case of an unencrypted session.

![](_page_50_Picture_0.jpeg)

![](_page_50_Picture_259.jpeg)

### <span id="page-50-0"></span>**7.11 MQTT Anywhere**

MQTT Anywhere is a u-blox IoT communication SIM-based LPWA service that can operate around the world without the need for specific cellular agreements with multiple MNOs.

This service uses the MQTT-SN protocol, and it is directly integrated into u-blox products. Additionally, devices are authenticated via the hardware [IoT SIM card,](https://www.u-blox.com/en/product/iot-sim-card) ensuring that the user traffic is never exposed to the public internet. Device payloads can be enriched and transformed using the Data Flow Manager within u‑blox Thingstream, which also provides integration with virtually any 3rd party enterprise system or IoT platform.

- **☞** MQTT Anywhere is not supported by SARA-R5 "00B" product versions and by SARA-R422 product.
- **☞** Be aware if using a Thingstream SIM card [\(IoT SIM card\)](https://www.u-blox.com/en/product/iot-sim-card), there are available two different APNs:
	- o APN 'tsudp' allows only connectivity to Thingstream MQTT Anywhere server and it is mandatory to access this service;
	- o APN 'tsiot' allows generic data traffic.

For more information on Thingstream and u-blox services offering visit this [webpage.](https://developer.thingstream.io/)

Additional details on this topic are available on the produc[t webpage.](https://www.u-blox.com/en/product/mqtt-anywhere)

In addition to the MQTT-SN basic settings, the MQTT Anywhere service required the configuration of a unique client ID and the clean session. See an example of these configurations in the table below.

![](_page_50_Picture_260.jpeg)

See a complete example of the 'MQTT Anywhere' configuration in the IoT Communication-as-a-Service guide [webpage.](https://developer.thingstream.io/guides/iot-communication-as-a-service/mqtt-anywhere/mqtt-anywhere-with-u-blox-modules)

### <span id="page-50-1"></span>**7.12 MQTT Flex**

MQTT Flex is a u-blox IoT communication BYO-SIM LPWA service that provides the flexibility to choose your own cellular connectivity, combined with the advantages of IoT Communication-as-a-Service.

This service uses the MQTT-SN protocol, and it is directly integrated into u-blox products. Additionally, devices are securely authenticated via the client key and certificate generated by the Thingstream platform, ensuring that the user traffic is never exposed to the public internet. Device

![](_page_51_Picture_1.jpeg)

payloads can be enriched and transformed using the Data Flow Manager within u-blox Thingstream, which also provides integration with virtually any 3rd party enterprise system or IoT platform.

**☞** MQTT Flex is not supported by SARA-R5 "00B" product versions and by SARA-R422 product.

Additional details on this topic are available on the produc[t webpage.](https://www.u-blox.com/en/product/mqtt-flex)

Differently from the MQTT Anywhere configuration, the MQTT Flex service required the configuration of the security profile together with the configuration of the MQTT-SN internal application. All the relevant steps are reported in the following sections.

#### <span id="page-51-0"></span>**7.12.1 Specify the client key and certificate to be used**

This example assumes the client key and certificate generated by the Thingstream platform associated with the Flex Thing are correctly stored in the file system of the module using the +UDWNFILE AT command and using the file names device.pem for the certificate and device.key for the key.

![](_page_51_Picture_285.jpeg)

### <span id="page-51-1"></span>**7.12.2 Configure the DTLS security profile**

The following commands set up the DTLS security profile which the MQTT-SN client will make use of.

![](_page_51_Picture_286.jpeg)

### <span id="page-51-2"></span>**7.12.3 Configure the MQTT-SN client**

![](_page_51_Picture_287.jpeg)

Once the MQTT-SN client configuration is completed, it is possible to use the feature and perform the connection like a generic MQTT-SN application (e.g., with the AT+UMQTTSNC=1 command). A complete example of the 'MQTT Flex' configuration can be seen on the IoT Communication-as-a-Service guide [webpage.](https://developer.thingstream.io/guides/iot-communication-as-a-service/mqtt-flex/mqtt-flex-with-sara-r5-and-sara-r422)

![](_page_52_Picture_1.jpeg)

## <span id="page-52-0"></span>**8 CoAP**

**☞** The section does not apply to SARA-R422 modules.

CoAP is an application layer protocol based on UDP for resource-constrained internet devices described into RFC 7252 [\[23\].](#page-69-10)

Main CoAP features are:

- Web protocol fulfilling M2M requirements in constrained environments.
- UDP (RFC 768 [\[22\]\)](#page-69-11) binding with optional reliability supporting unicast and multicast requests.
- Asynchronous message exchanges.
- Low header overhead and parsing complexity.
- URI and Content-type support.
- Simple proxy and caching capabilities.
- A stateless HTTP mapping, allowing proxies to be built providing access to CoAP resources via HTTP in a uniform way or for HTTP simple interfaces to be realized alternatively over CoAP.
- Security binding to Datagram Transport Layer Security (DTLS) [\[24\].](#page-69-12)
- Transfer block-wise as described into RFC 795[9 \[25\].](#page-69-13)
- Transmission over TCP and TLS: described into RFC 8323 [\[26\].](#page-69-14)

Implementation details:

- Maximum URI length is 783 characters. URI\_HOST, URI\_PATH and URI\_QUERY are limited to 255 characters as per RFC 7252 [\[23\].](#page-69-10)
- Maximum supported payload in uplink is 512 bytes. Use block transfer for data block greater than 512 bytes.
- In DTLS and TLS connection, the OK final result code will be returned only after the security connection handshake is completed successfully.
- It is allowed only one CoAP transmission until it is completed.
- Only 4 profiles can be stored.

### <span id="page-52-1"></span>**8.1 Good practices on writing CoAP application**

To create a good CoAP application keep the following in mind:

- **Register the module to the network and establish a data connection**: the module should be connected to the network and have a data connection to send CoAP commands. This is a mandatory step.
- **Configure a profile and store it**: create a basic configuration that can be stored for further restart.
- **Restore the profile**: this can be used to avoid to trigger always the same commands at the module boot and it can be used to verify if the current configuration is aligned with one expected.
- **Configure and send CoAP commands**: change the configuration parameter in order to send CoAP commands.
- **Wait and parse URCs**: wait until final +UCOAPCR is received and store then parse +UCOAPCD to be parsed to have a complete reply from the server.
- **Error handling**: procedure that can be used to debug errors from the server or from configuration.

![](_page_53_Picture_0.jpeg)

This flow is described in the [Figure 10.](#page-53-3)

![](_page_53_Figure_3.jpeg)

<span id="page-53-3"></span>![](_page_53_Figure_4.jpeg)

### <span id="page-53-0"></span>**8.2 Basic setup**

**☞** Make sure to follow the steps in section [2](#page-8-0) before using the AT commands in this section. This is necessary because a PS data connection must be activated before using CoAP AT commands.

#### <span id="page-53-1"></span>**8.2.1 Current configuration**

![](_page_53_Picture_276.jpeg)

### <span id="page-53-2"></span>**8.2.2 Profile management**

![](_page_53_Picture_277.jpeg)

![](_page_54_Picture_0.jpeg)

![](_page_54_Picture_270.jpeg)

#### <span id="page-54-0"></span>**8.2.3 Internal PDP context mapping**

Alternatively to the default behavior, it is also possible to manually configure a mapping between the embedded CoAP client and another PDP context (different than default CID 1).

![](_page_54_Picture_271.jpeg)

### <span id="page-54-1"></span>**8.3 Basic operation**

#### <span id="page-54-2"></span>**8.3.1 GET**

![](_page_54_Picture_272.jpeg)

### <span id="page-54-3"></span>**8.3.2 PUT/POST**

![](_page_54_Picture_273.jpeg)

**<sup>☞</sup>** This function is not supported on LEXI-R422, SARA-R42 and SARA-R5 "00B" and "01B" product versions.

![](_page_55_Picture_0.jpeg)

#### <span id="page-55-0"></span>**8.3.3 Block transfer**

![](_page_55_Picture_318.jpeg)

#### <span id="page-55-1"></span>**8.3.4 TCP connection**

![](_page_55_Picture_319.jpeg)

### <span id="page-55-2"></span>**8.4 Error handling**

### <span id="page-55-3"></span>**8.4.1 Configuration error**

![](_page_55_Picture_320.jpeg)

#### <span id="page-55-4"></span>**8.4.2 Error on server reply**

![](_page_55_Picture_321.jpeg)

![](_page_56_Picture_0.jpeg)

### <span id="page-56-0"></span>**8.5 Secure connection**

#### <span id="page-56-1"></span>**8.5.1 Basic configuration**

Configure a secure manager profile before trigger a CoAP command with secure connection. For further details, see section [3.](#page-15-0)

![](_page_56_Picture_268.jpeg)

#### <span id="page-56-2"></span>**8.5.2 DTLS connection**

![](_page_56_Picture_269.jpeg)

#### <span id="page-56-3"></span>**8.5.3 TLS connection**

Even if AT commands are the same, unlike the DTLS connection reported in the previous example, the TLS connection uses TCP protocol and therefore, a dedicated URI must be used for security using TCP (TLS).

**F** Ensure the CoAP server is supporting the TCP extension. This is not guaranteed because the native protocol is UDP. Fort this reason, a dedicated URI should be used, and the user must verify also that the server supports TLS connections.

![](_page_56_Picture_270.jpeg)

![](_page_57_Picture_0.jpeg)

## <span id="page-57-0"></span>**9 FTP**

**☞** Make sure to follow the steps in section [2](#page-8-0) before using the AT commands in this section. This is necessary because a PS data connection must be activated before using FTP AT commands.

**☞** The section does not apply to SARA-R422 modules.

| Command                       | Response                                                                                                    | Description                                                                                                    |
|-------------------------------|----------------------------------------------------------------------------------------------------|----------------------------------------------------------------------------------------------------|
|                               |                                                                                                    | Parameter configuration for FTP server                                                                                         |
|                               |                                                                                                    | connection.                                                                                                    |
|                               |                                                                                                    | These parameters will be set:                                                                                                  |
| AT+UFTP=1, "ftp.u-blox.com"   | ΟK                                                                                                    | • FTP server hostname                                                                                                    |
| AT+UFTP=2, "anonymous"        | ΟK                                                                                                    | FTP username                                                                                                    |
| AT+UFTP=3, "password"         | ΟK                                                                                                    | • FTP password                                                                                                    |
| $AT+UFTP=6,1$                 | ΟK                                                                                                    | • FTP connection mode (PASSIVE connection).<br>Most FTP servers prefer the PASSIVE mode<br>due to security issues.             |
| AT+UFTP=20, 2, 1              | ΟK                                                                                                    | Map the embedded FTP client to use the<br>context ID 2, with preferred protocol type 1, i.e.,<br>IPv <sub>6</sub> .            |
|                               |                                                                                                    | This functionality is not supported on<br>SARA-R42 series and SARA-R5 "00B" and<br>"01B" product versions.                     |
|                               |                                                                                                    | This configuration is necessary only if the<br>embedded FTP client needs to use a PDP<br>context different than default CID 1. |
| AT+UDNSRN=0, "ftp.u-blox.com" | +UDNSRN: "195.34.89.241"<br>ΟK                                                                                                    | Hostname resolution.                                                                                                    |
|                               |                                                                                                    | Connect to the server and manage the FTP<br>connection using the +UFTPC AT command.<br>Let's start connecting to the server.   |
| AT+UFTPC=1                    | ОK                                                                                                    | The +UUFTPCR URC provides the FTP                                                                                              |
|                               | $+$ UUFTPCR: 1,1                                                                                                    | command result (the last parameter provides<br>the result, 1 if is successfully performed).                                    |
| AT+UFTPC=13                   | ОK                                                                                                    | Request the file list on the server.                                                                                           |
|                               | +UUFTPCD: 13, 194, "-rw-r--r--<br>ftp<br>1 ftp<br>1037<br>Aug 5 09:45 dat 000<br>1 ftp<br>$-rw-r--r--$<br>ftp<br>21041 Aug 5 09:12 data.zip<br>1 ftp<br>$-rw-r--r--$<br>ftp<br>12 Aug 5 09:42 xlog.zip                                                                      | The +UUFTPCD URC provides the FTP data.                                                                                        |
|                               | +UUFTPCR: 13,1                                                                                                    |                                                                                                    |
| AT+UFTPC=10, "uploads"        | ΟK                                                                                                    | Directory creation on the FTP server.                                                                                          |
|                               | $+$ UUFTPCR: 10,1                                                                                                    |                                                                                                    |
| AT+UFTPC=13                   | OK                                                                                                    | Request again the file list.                                                                                                   |
|                               | +UUFTPCD: $13,258,$ "-rw-r--r--<br>1 ftp<br>ftp<br>1037<br>Aug 5 09:45 dat 000<br>$-rw-r-r--1$ ftp<br>ftp<br>21041 Aug 5 09:12 data.zip<br>drwxr-xr-x 2 ftp<br>ftp<br>4096 Aug 5 09:48 uploads<br>$-rw-r-r--1$ ftp<br>ftp<br>12 Aug $509:42 \times log.zip$<br>$\mathbf{H}$ |                                                                                                    |
|                               | $+$ UUFTPCR: 13,1                                                                                                    |                                                                                                    |

![](_page_58_Picture_0.jpeg)

![](_page_58_Picture_305.jpeg)

### <span id="page-58-0"></span>**9.1 Direct link**

#### <span id="page-58-1"></span>**9.1.1 Retrieve a file from FTP server**

![](_page_58_Picture_306.jpeg)

![](_page_59_Picture_0.jpeg)

![](_page_59_Picture_283.jpeg)

### <span id="page-59-0"></span>**9.1.2 Aborting retrieve file request**

![](_page_59_Picture_284.jpeg)

### <span id="page-59-1"></span>**9.1.3 Store a file on FTP server**

![](_page_59_Picture_285.jpeg)

![](_page_60_Picture_0.jpeg)

![](_page_60_Picture_271.jpeg)

#### <span id="page-60-0"></span>**9.1.4 About "+++" escape sequence usage**

To switch from the data mode to the command mode, the application shall send a proper escape sequence to the module. The application can configure the escape sequence by means of the following commands:

- ATS2: this command sets the character used as the escape character (by default it is "+")
- ATS12: this command sets the escape prompt delay (TEPD) timer (by default it is 1 s)

For more details on the AT commands, see the AT commands manua[l \[3\],](#page-69-4) [\[7\].](#page-69-5)

 $\textbf{G}$  Configure the escape prompt delay to 0 with the ATS12=0 command if the disconnect sequence '+++' is included at the end of the file exchange during the direct link.

The escape sequence must follow certain timing constraints to be distinguished from generic data.

![](_page_60_Picture_272.jpeg)

- T0 > TEPD: there must be at least TEPD seconds after the last data byte and the first escape character
- T1 < TEPD: the second escape character must be sent within TEPD seconds after the first escape character
- T2 < TEPD: the third escape character must be sent within TEPD seconds after the second escape character
- T3 > TEPD: There must be at least TEPD seconds after the last escape character and the first AT command

### <span id="page-60-1"></span>**9.2 Using secure option**

![](_page_60_Picture_273.jpeg)

![](_page_61_Picture_0.jpeg)

![](_page_61_Picture_235.jpeg)

**☞** When the FTP client is using a secure connection, only the explicit mode is supported (ftpes://). Moreover, in the explicit mode, the secure connection will be established after the FTP connection (before login) on the same port of the control channel.

**☞** When the FTP client is using a secure connection, the FTPS server may request that the session data of the control channel connection should be reused to establish secure connection on the data channel. In this case, the session resumption feature for the FTPS client shall be configured via <op\_code>=13 of the +USECPRF AT command.

### <span id="page-61-0"></span>**9.3 Error handling**

In case of errors returned in the last FTP operation, it is possible to investigate the type of error using the +UFTPER AT command.

![](_page_61_Picture_236.jpeg)

![](_page_62_Picture_0.jpeg)

## <span id="page-62-0"></span>**10 HTTP**

- **☞** Make sure to follow the steps in section [2](#page-8-0) before using the AT commands in this section. This is necessary because a PS data connection must be activated before using HTTP AT commands.
- **☞** The section does not apply to SARA-R422 modules.

### <span id="page-62-1"></span>**10.1 Basic setup**

This section shows an example use of the u-blox proprietary +UHTTP and +UHTTPC AT commands. These commands are used for sending requests to a remote HTTP server, receiving the server responses, and transparently storing them in the file system. The supported methods are: HEAD, GET, DELETE, PUT, POST file, and POST data. For detailed AT command descriptions, see the AT commands manua[l \[3\],](#page-69-4) [\[7\].](#page-69-5) 

![](_page_62_Picture_299.jpeg)

![](_page_63_Picture_0.jpeg)

![](_page_63_Picture_234.jpeg)

### <span id="page-63-0"></span>**10.2 HTTP POST**

![](_page_63_Picture_235.jpeg)

![](_page_64_Picture_1.jpeg)

### <span id="page-64-0"></span>**10.3 Error handling**

In case of errors returned in the last HTTP operation of a specified HTTP profile, it is possible to investigate the type of error using the +UHTTPER AT command.

![](_page_64_Picture_179.jpeg)

### <span id="page-64-1"></span>**10.4 Secure HTTP**

Configure a secure manager profile before starting a secure HTTP. See section [3](#page-15-0) for further details on this.

The following example reports how to configure the secure HTTP. Only the secure manager profile must be configured, the other HTTP commands will behave as in the case of unencrypted session.

![](_page_64_Picture_180.jpeg)

## <span id="page-64-2"></span>**11 LwM2M**

LwM2M application examples are available in the LwM2M objects and commands application note [\[16\].](#page-69-15)

![](_page_65_Picture_1.jpeg)

## <span id="page-65-0"></span>**Appendix**

## <span id="page-65-1"></span>**A Design for low-power scenarios**

### <span id="page-65-2"></span>**A.1 Linger time**

The linger time is the interval between the first FIN message sent by the initiator in a closing sequence and the moment when the socket is closed.

Considering that the time required to close the socket depends on several aspects, such as the communication link and the data queued on the receiver side, it may be useful for the application to set a linger time. A set linger time defines a bounded maximum time to linger independently to the closing sequence.

If a proper sequence of messages is not received and linger time is expired, a reset (RST) packet is sent by the module and the connection is closed.

**☞** Setting a short linger time may result in a loss of data that is queued at the receiver side.

![](_page_65_Figure_10.jpeg)

**Figure 11: Socket closing sequence**

For applications that require low power consumption, it is recommended to reduce the linger time and close the socket sooner, even before terminating the closing sequence.

#### <span id="page-65-3"></span>**A.1.1 Linger time configuration**

The linger time can be set in the socket creation using the +USOSO AT command. The linger time value can be retrieved by using the +USOGO AT command.

The linger time can also be configured in the socket of the internal applications that use the TCP protocol. Particularly, it can be configured in the FTP, HTTP and MQTT. The table below lists the AT commands for its configuration and the default values, for each application.

![](_page_66_Picture_0.jpeg)

![](_page_66_Picture_234.jpeg)

- **☞** The linger time configuration in FTP, HTTP and MQTT is not supported by SARA-R5 "00B" product versions and by SARA-R422 modules.
- **☞** In SARA-R422S, SARA-R422M8S and SARA-R422M10S products, the use of the linger time may increase the time required to close the sockets which will be at a maximum equal to the linger time set.

### <span id="page-66-0"></span>**A.2 Release Assistance Indication (RAI)**

In case the device has no more data to transmit, the network waits for an inactivity period between the module and network before releasing the module from connected mode into idle mode. This period is configured for each network and can be different between networks. Some networks could have an inactivity period of just 2 s, and others up to 60 s. Nominally 5 s is used for LPWA IoT networks.

When the application has completed sending and receiving its data, it must wait for the network to release the connection to enter idle mode. To reduce this wait time, Release Assistance Indication (RAI) feature can be used to remove this wasted time and save power. This feature was introduced in 3GPP Release 13 for the Control Plane EPS optimization and Release 14 for the User Plane.

To use RAI the application must indicate no further uplink or downlink data transmission is expected via a flag in a supporting AT command.

- **☞** The RAI configuration is not supported by SARA-R5 "00B" product versions.
- **☞** The RAI feature can be used if the UDP protocol is adopted for communication. Currently, in u-blox modules it is supported for UDP internal socket and CoAP protocols. It can be configured with the following AT commands: +CSODCP, +USOSTF (where supported), and +UCOAP. For additional details on these AT commands and all the related configurations, see the AT commands manual [\[3\],](#page-69-4) [\[7\].](#page-69-5)

More details on the RAI feature are available in the low-power chapter of the application development guide [\[15\].](#page-69-6)

![](_page_67_Picture_0.jpeg)

# <span id="page-67-0"></span>**B Glossary**

![](_page_67_Picture_265.jpeg)

![](_page_68_Picture_0.jpeg)

![](_page_68_Picture_168.jpeg)

![](_page_69_Picture_0.jpeg)

## <span id="page-69-0"></span>**Related documentation**

- [1] u-blox SARA-R5 series data sheet[, UBX-19016638](https://www.u-blox.com/docs/UBX-19016638)
- [2] u-blox SARA-R5 series system integration manual, [UBX-19041356](https://www.u-blox.com/docs/UBX-19041356)
- <span id="page-69-4"></span>[3] u-blox LEXI-R5 / SARA-R5 AT commands manual, [UBX-19047455](https://www.u-blox.com/en/docs/UBX-19047455)
- [4] u-blox EVK-R5 user guide[, UBX-19042592](https://www.u-blox.com/en/docs/UBX-19042592)
- [5] u-blox SARA-R4 series data sheet[, UBX-16024152](https://www.u-blox.com/en/docs/UBX-16024152)
- [6] u-blox SARA-R4 series system integration manual, [UBX-16029218](https://www.u-blox.com/en/docs/UBX-16029218)
- <span id="page-69-5"></span>[7] u-blox LEXI-R4 / SARA-R4 AT commands manual, [UBX-17003787](https://www.u-blox.com/en/docs/UBX-17003787)
- <span id="page-69-2"></span>[8] u-blox EVK-R4 user guide[, UBX-16029216](https://www.u-blox.com/en/docs/UBX-16029216)
- [9] u-blox LEXI-R42 series data sheet, [UBX-22020834](https://www.u-blox.com/docs/UBX-22020834)
- [10] u-blox LEXI-R42 series system integration manual[, UBX-23007449](https://www.u-blox.com/en/docs/UBX-23007449)
- [11] u-blox LEXI-R520 series data sheet, [UBX-22020070](https://www.u-blox.com/docs/UBX-22020070)
- [12] u-blox LEXI-R520 series system integration manual, [UBX-23008006](https://www.u-blox.com/en/docs/UBX-23008006)
- [13] u-blox EVK-SARA-R52 user guide, [UBX-23006467](https://www.u-blox.com/en/docs/UBX-23006467)
- [14] u-blox EVK-LEXI-R422 user guide, [UBXDOC-686885345-1758](https://www.u-blox.com/en/docs/UBXDOC-686885345-1758)
- <span id="page-69-6"></span>[15] u-blox LEXI-R520 / SARA-R5 application development guide, [UBX-20009652](https://www.u-blox.com/docs/UBX-20009652)
- <span id="page-69-15"></span>[16] u-blox [LwM2M](https://wiki.u-blox.com/bin/edit/Sandbox/LwM2M?topicparent=Sandbox.CELProdDocs) objects and commands application note, [UBX-18068860](https://www.u-blox.com/docs/UBX-18068860)
- <span id="page-69-3"></span>[17] u-blox LEXI-R422 / SARA-R4 application development guide, [UBX-20050829](https://www.u-blox.com/en/docs/UBX-20050829)
- <span id="page-69-8"></span>[18] u-blox Multiplexer implementation application note, [UBX-13001887](https://www.u-blox.com/docs/UBX-13001887)
- [19] u-blox LEXI-R520 / SARA-R5 FW update application note[, UBX-20033314](https://www.u-blox.com/en/docs/UBX-20033314)
- [20] u-blox LEXI-R422 / SARA-R4 FW update application note[, UBX-17049154](https://www.u-blox.com/en/docs/UBX-17049154)
- [21] u-blox Positioning implementation application note, [UBXDOC-686885345-1826](https://www.u-blox.com/en/docs/UBXDOC-686885345-1826)
- <span id="page-69-11"></span>[22] RFC 768 - User Datagram Protocol (UDP)
- <span id="page-69-10"></span>[23] RFC 7252 - Constrained Application Protocol (CoAP)
- <span id="page-69-12"></span>[24] RFC 6347 - Datagram Transport Layer Security Version 1.2
- <span id="page-69-13"></span>[25] RFC 7959 - Block-Wise Transfers in the Constrained Application Protocol (CoAP)
- <span id="page-69-14"></span>[26] RFC 8323 - Constrained Application Protocol (CoAP) over TCP, TLS, and WebSockets
- <span id="page-69-7"></span>[27] RFC 5077 - Transport Layer Security (TLS) Session Resumption without Server-Side State
- <span id="page-69-9"></span>[28] u-blox test server configuration, [UBX-14005690](https://www.u-blox.com/en/docs/UBX-14005690)

**☞** For product change notifications and regular updates of u-blox documentation, register on our website, [www.u-blox.com.](http://www.u-blox.com/)

## <span id="page-69-1"></span>**Revision history**

![](_page_69_Picture_381.jpeg)

![](_page_70_Picture_0.jpeg)

<span id="page-70-0"></span>![](_page_70_Picture_2.jpeg)

#### **u-blox AG**

Address: Zürcherstrasse 68 8800 Thalwil Switzerland

For further support and contact information, visit us at [www.u-blox.com/support.](http://www.u-blox.com/support)